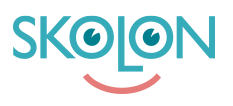

[Knowledgebase](https://support.skolon.uk/en-GB/kb) > [Functions in Skolon](https://support.skolon.uk/en-GB/kb/functions-in-skolon) > [Teachers´ room](https://support.skolon.uk/en-GB/kb/teachers-room) > [Teacher's room - an overview of](https://support.skolon.uk/en-GB/kb/articles/teacher-s-room-an-overview-of-your-students) [your students](https://support.skolon.uk/en-GB/kb/articles/teacher-s-room-an-overview-of-your-students)

## Teacher's room - an overview of your students

Noah Kapteijn - 2023-10-19 - [Teachers´ room](https://support.skolon.uk/en-GB/kb/teachers-room)

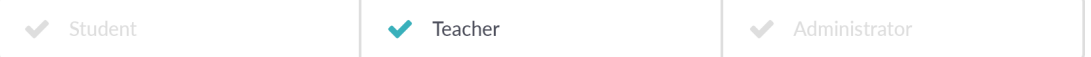

With the function **Teacher's room**, which all teachers and administrators have access to, it's possible to get a clear overview of the students and classes / groups that are connected to you as a teacher. For schools and municipalities that have the paid version Skolon Pro, there is also the function

(länk My Classes Pro), with "even smarter additional functionality"?. (länk Here) you can read more about My Classes Pro.**My Classes**

## **You're able to see:**

- Your connected classes and groups, as well as the students in these
- What tools the students have access to

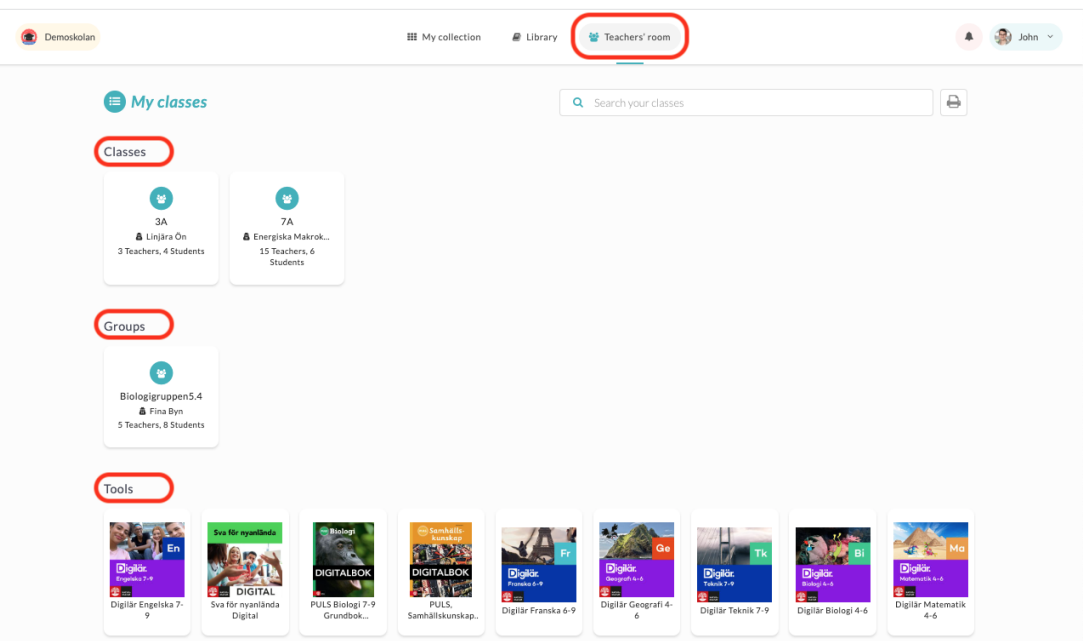

**Picture above:** This is the view for all teachers and administrators - the icon for **Teacher's room** can be found at the top of the main menu. When you click on it, you get a clear overview of your linked classes, groups and available tools. If you **click on a class or group**, you can also see which students are in which class / group and which tools each student has access to.